# Exemplar Course 2 TikTok project lab

December 21, 2023

## **1 TikTok Project**

#### **Course 2 - Get Started with Python**

Welcome to the TikTok Project!

You have just started as a data professional at TikTok.

The team is still in the early stages of the project. You have received notice that TikTok's leadership team has approved the project proposal. To gain clear insights to prepare for a claims classification model, TikTok's provided data must be examined to begin the process of exploratory data analysis (EDA).

A notebook was structured and prepared to help you in this project. Please complete the following questions.

## **2 Course 2 End-of-course project: Inspect and analyze data**

In this activity, you will examine data provided and prepare it for analysis.

**The purpose** of this project is to investigate and understand the data provided. This activity will:

- 1. Acquaint you with the data
- 2. Compile summary information about the data
- 3. Begin the process of EDA and reveal insights contained in the data
- 4. Prepare you for more in-depth EDA, hypothesis testing, and statistical analysis

**The goal** is to construct a dataframe in Python, perform a cursory inspection of the provided dataset, and inform TikTok data team members of your findings. *This activity has three parts:*

**Part 1:** Understand the situation  $*$  How can you best prepare to understand and organize the provided TikTok information?

**Part 2:** Understand the data

- Create a pandas dataframe for data learning and future exploratory data analysis (EDA) and statistical activities
- Compile summary information about the data to inform next steps

**Part 3:** Understand the variables

• Use insights from your examination of the summary data to guide deeper investigation into variables

To complete the activity, follow the instructions and answer the questions below. Then, you will us your responses to these questions and the questions included in the Course 2 PACE Strategy Document to create an executive summary.

Be sure to complete this activity before moving on to Course 3. You can assess your work by comparing the results to a completed exemplar after completing the end-of-course project.

## **3 Identify data types and compile summary information**

## **4 PACE stages**

Throughout these project notebooks, you'll see references to the problem-solving framework PACE. The following notebook components are labeled with the respective PACE stage: Plan, Analyze, Construct, and Execute.

### **4.1 PACE: Plan**

Consider the questions in your PACE Strategy Document and those below to craft your response:

#### **4.1.1 Task 1. Understand the situation**

• How can you best prepare to understand and organize the provided information?

*Begin by exploring your dataset and consider reviewing the Data Dictionary.*

**Exemplar response:** Prepare by reading in the data, viewing the data dictionary, and exploring the dataset to identify key variables for the stakeholder.

#### **4.2 PACE: Analyze**

Consider the questions in your PACE Strategy Document to reflect on the Analyze stage.

#### **4.2.1 Task 2a. Imports and data loading**

Start by importing the packages that you will need to load and explore the dataset. Make sure to use the following import statements: \* import pandas as pd

• import numpy as np

```
[1]: # Import packages
     import pandas as pd
```
**import numpy as np**

Then, load the dataset into a dataframe. Creating a dataframe will help you conduct data manipulation, exploratory data analysis (EDA), and statistical activities.

**Note:** As shown in this cell, the dataset has been automatically loaded in for you. You do not need to download the .csv file, or provide more code, in order to access the dataset and proceed with this lab. Please continue with this activity by completing the following instructions.

```
[2]: data = pd.read_csv("tiktok_dataset.csv")
```
#### **4.2.2 Task 2b. Understand the data - Inspect the data**

View and inspect summary information about the dataframe by **coding the following:**

- 1. data.head(10)
- 2. data.info()
- 3. data.describe()

*Consider the following questions:*

**Question 1:** When reviewing the first few rows of the dataframe, what do you observe about the data? What does each row represent?

**Question 2:** When reviewing the data.info() output, what do you notice about the different variables? Are there any null values? Are all of the variables numeric? Does anything else stand out?

**Question 3:** When reviewing the data.describe() output, what do you notice about the distributions of each variable? Are there any questionable values? Does it seem that there are outlier values?

[3]: *# Display and examine the first 10 rows of the dataframe*

data.head(10)

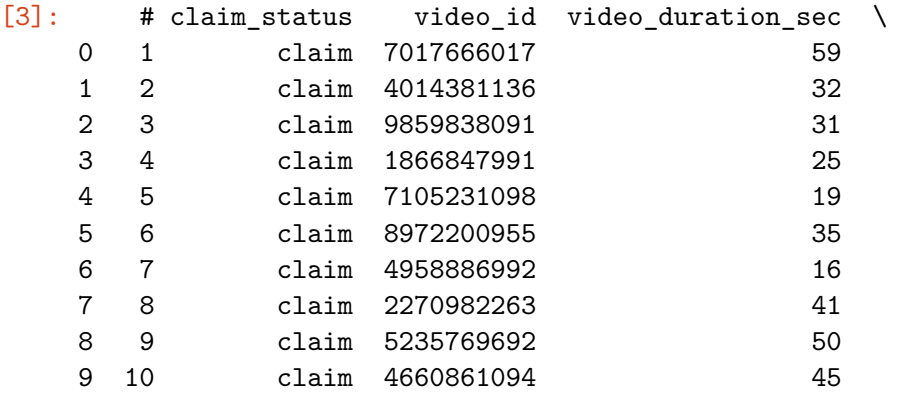

video\_transcription\_text verified\_status \ 0 someone shared with me that drone deliveries a… not verified

1 someone shared with me that there are more mic… not verified 2 someone shared with me that american industria… not verified 3 someone shared with me that the metro of st. p… not verified 4 someone shared with me that the number of busi… not verified 5 someone shared with me that gross domestic pro… not verified 6 someone shared with me that elvis presley has … not verified 7 someone shared with me that the best selling s… not verified 8 someone shared with me that about half of the … not verified 9 someone shared with me that it would take a 50… verified

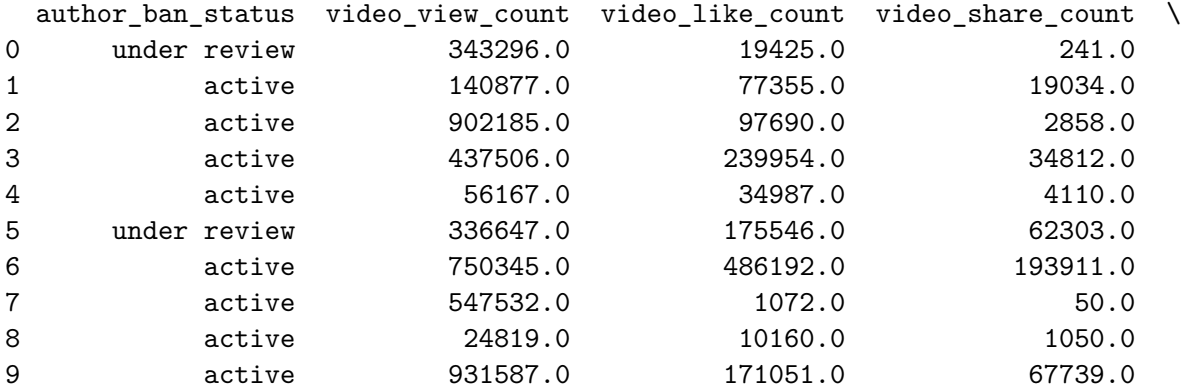

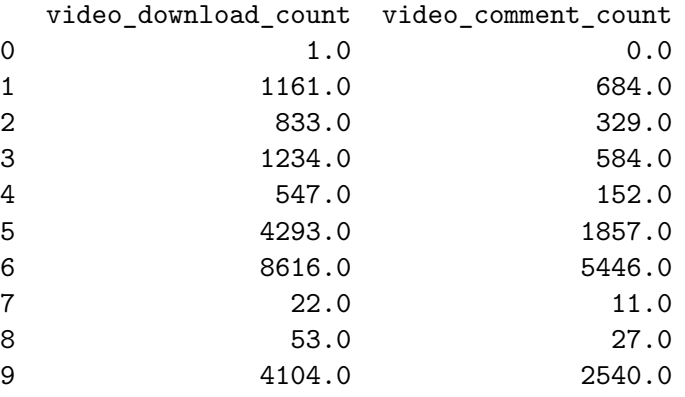

[4]: *# Get summary info*

data.info()

<class 'pandas.core.frame.DataFrame'> RangeIndex: 19382 entries, 0 to 19381 Data columns (total 12 columns):

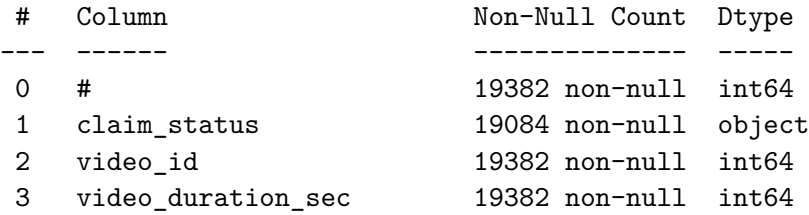

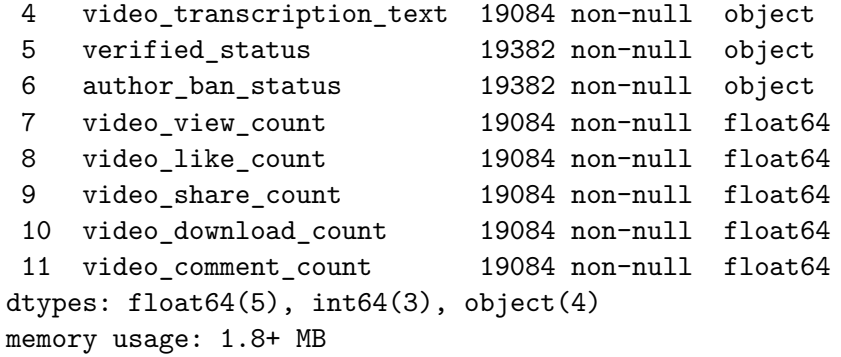

[5]: *# Get summary statistics*

data.describe()

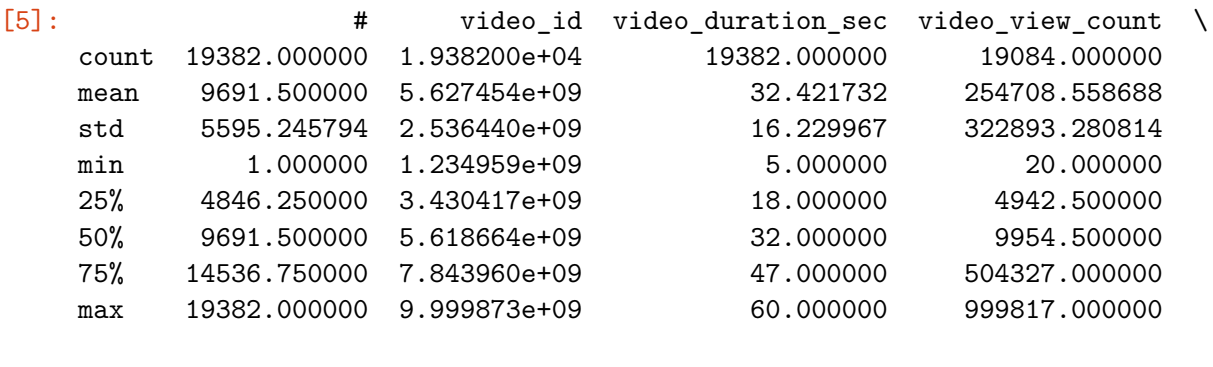

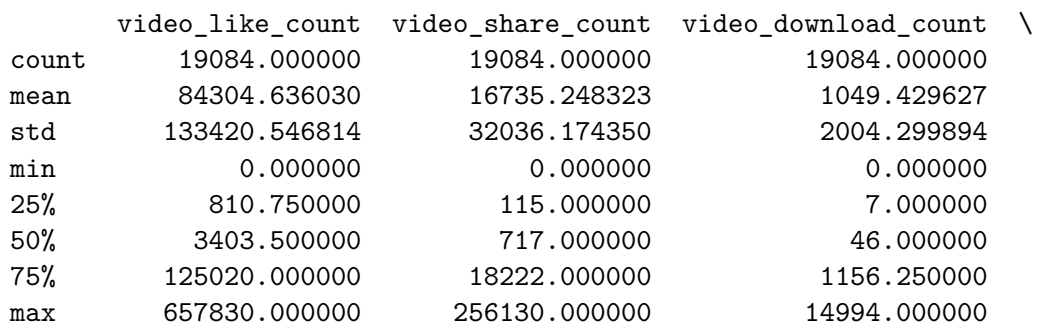

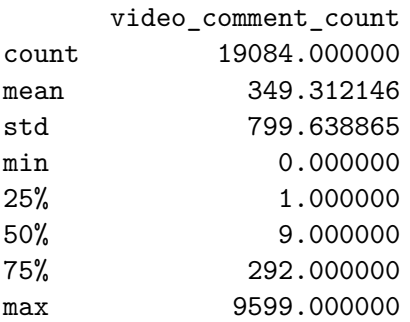

## **Exemplar response:**

**Question 1:** The dataframe contains a collection of categorical, text, and numerical data. Each row

represents a distinct TikTok video that presents either a claim or an opinion and the accompanying metadata about that video.

**Question 2:** The dataframe contains five float 64s, three into 4s, and four objects. There are 19,382 observations, but some of the variables are missing values, including claim status, the video transcripton, and all of the count variables.

**Question 3:** Many of the count variables seem to have outliers at the high end of the distribution. They have very large standard deviations and maximum values that are very high compared to their quartile values.

#### **4.2.3 Task 2c. Understand the data - Investigate the variables**

In this phase, you will begin to investigate the variables more closely to better understand them.

You know from the project proposal that the ultimate objective is to use machine learning to classify videos as either claims or opinions. A good first step towards understanding the data might therefore be examining the claim status variable. Begin by determining how many videos there are for each different claim status.

```
[6]: # What are the different values for claim status and how many of each are in
     ,→the data?
```

```
data['claim_status'].value_counts()
```
[6]: claim 9608 opinion 9476 Name: claim\_status, dtype: int64

**Exemplar response:** The counts of each claim status are quite balanced.

Next, examine the engagement trends associated with each different claim status.

Start by using Boolean masking to filter the data according to claim status, then calculate the mean and median view counts for each claim status.

```
[7]: # What is the average view count of videos with "claim" status?
     claims = data[data['claim_status'] == 'claim']
     print('Mean view count claims:', claims['video_view_count'].mean())
     print('Median view count claims:', claims['video_view_count'].median())
```
Mean view count claims: 501029.4527477102 Median view count claims: 501555.0

[8]: *# What is the average view count of videos with "opinion" status?*

```
opinions = data[data['claim_status'] == 'opinion']
print('Mean view count opinions:', opinions['video_view_count'].mean())
print('Median view count opinions:', opinions['video_view_count'].median())
```
Mean view count opinions: 4956.43224989447 Median view count opinions: 4953.0

**Exemplar response:** The mean and the median within each claim category are close to one another, but there is a vast discrepancy between view counts for videos labeled as claims and videos labeled as opinions.

Now, examine trends associated with the ban status of the author.

Use groupby() to calculate how many videos there are for each combination of categories of claim status and author ban status.

```
[9]: # Get counts for each group combination of claim status and author ban status
```

```
data.groupby(['claim_status', 'author_ban_status']).count()[['#']]
```
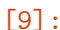

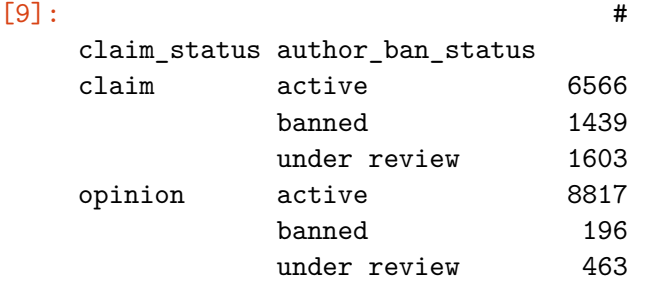

**Exemplar response:** There are many more claim videos with banned authors than there are opinion videos with banned authors. This could mean a number of things, including the possibilities that: \* Claim videos are more strictly policed than opinion videos \* Authors must comply with a stricter set of rules if they post a claim than if they post an opinion

Also, it should be noted that there's no way of knowing if claim videos are inherently more likely than opinion videos to result in author bans, or if authors who post claim videos are more likely to post videos that violate terms of service.

Finally, while you can use this data to draw conclusions about banned/active authors, you cannot draw conclusions about banned videos. There's no way of determining whether a particular video *caused* the ban, and banned authors could have posted videos that complied with the terms of service.

Continue investigating engagement levels, now focusing on author\_ban\_status.

Calculate the median video share count of each author ban status.

```
[10]: data.groupby(['author_ban_status']).agg(
          {'video_view_count': ['mean', 'median'],
           'video_like_count': ['mean', 'median'],
           'video share count': ['mean', 'median']})
```
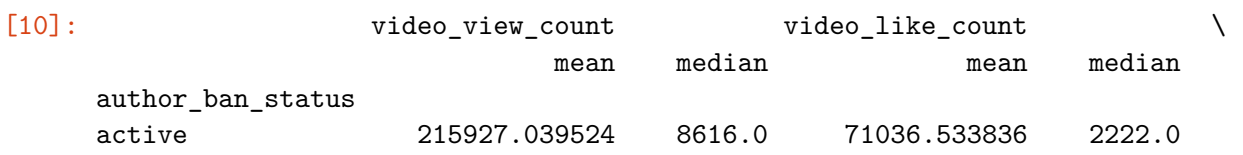

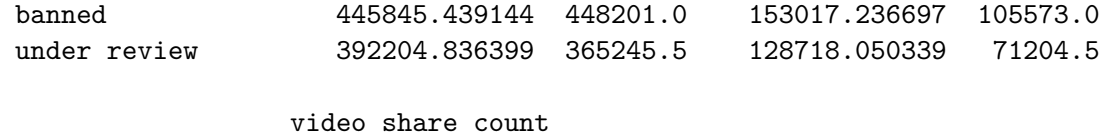

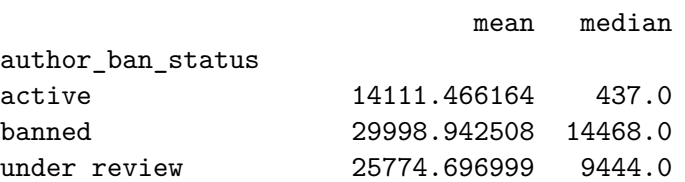

[11]: *# What's the median video share count of each author ban status?*

```
data.groupby(['author_ban_status']).median(numeric_only=True)[
    ['video_share_count']]
```
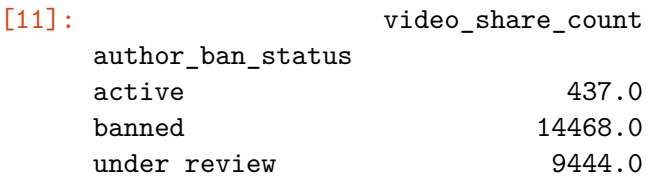

**Exemplar response:** Banned authors have a median share count that's 33 times the median share count of active authors! Explore this in more depth.

Use groupby() to group the data by author\_ban\_status, then use agg() to get the count, mean, and median of each of the following columns: \* video\_view\_count \* video\_like\_count \* video\_share\_count

Remember, the argument for the agg() function is a dictionary whose keys are columns. The values for each column are a list of the calculations you want to perform.

```
[12]: data.groupby(['author_ban_status']).agg(
          {'video_view_count': ['count', 'mean', 'median'],
           'video_like_count': ['count', 'mean', 'median'],
           'video_share_count': ['count', 'mean', 'median']
           })
```
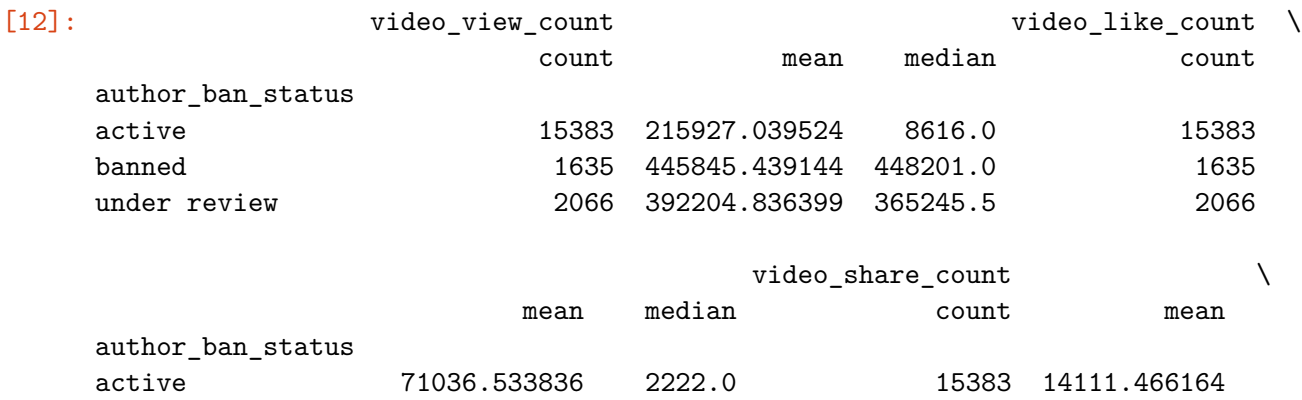

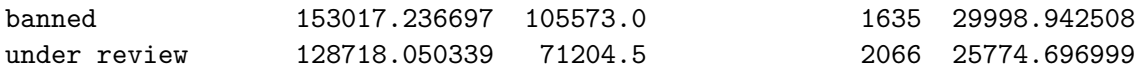

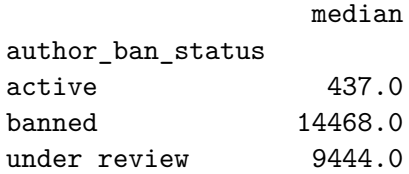

**Exemplar response:** A few observations stand out: \* Banned authors and those under review get far more views, likes, and shares than active authors. \* In most groups, the mean is much greater than the median, which indicates that there are some videos with very high engagement counts.

Now, create three new columns to help better understand engagement rates: \* likes\_per\_view: represents the number of likes divided by the number of views for each video \* comments\_per\_view: represents the number of comments divided by the number of views for each video \* shares\_per\_view: represents the number of shares divided by the number of views for each video

```
[13]: # Create a likes_per_view column
     data['likes_per_view'] = data['video_like_count'] / data['video_view_count']
      # Create a comments_per_view column
     data['comments_per\_view'] = data['video_count'] /,→data['video_view_count']
      # Create a shares_per_view column
     data['shares_per_view'] = data['video_share_count'] / data['video_view_count']
```
Use groupby() to compile the information in each of the three newly created columns for each combination of categories of claim status and author ban status, then use agg() to calculate the count, the mean, and the median of each group.

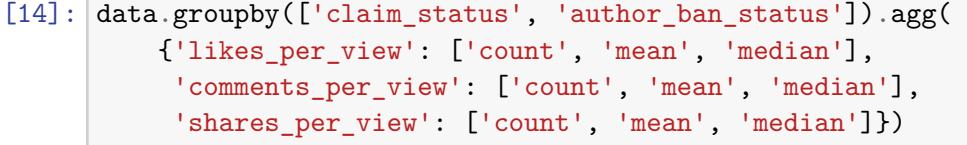

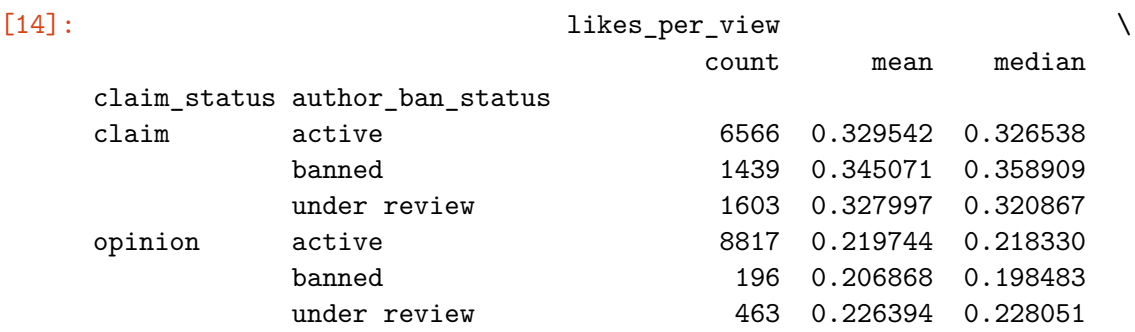

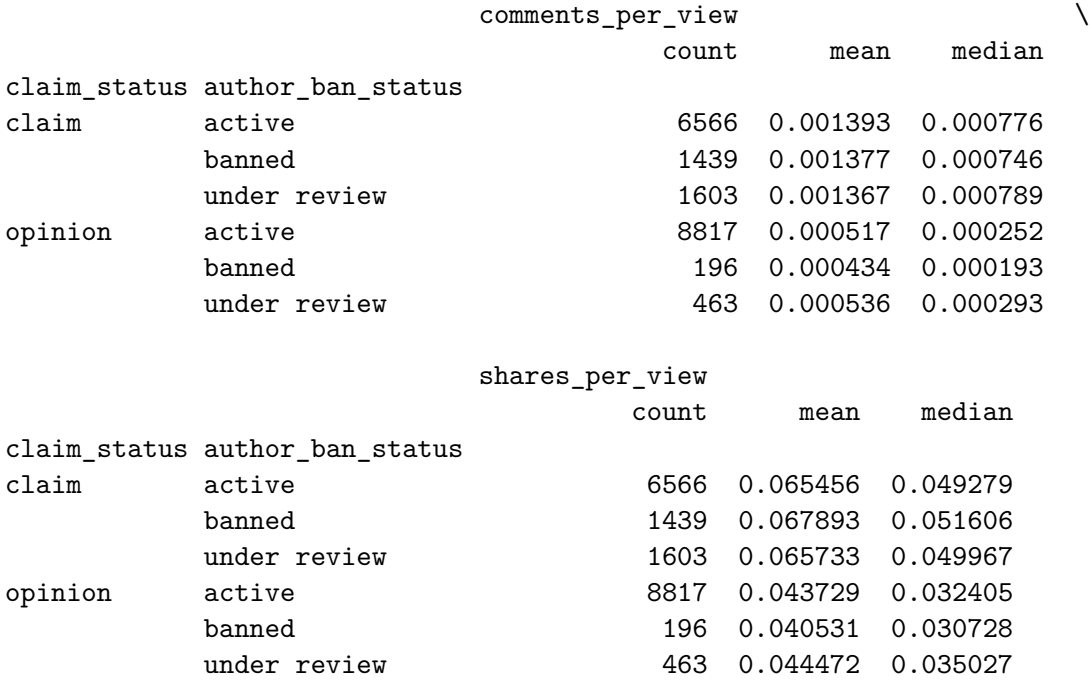

**Exemplar response:** We know that videos by banned authors and those under review tend to get far more views, likes, and shares than videos by non-banned authors. However, *when a video does get viewed*, its engagement rate is less related to author ban status and more related to its claim status.

Also, we know that claim videos have a higher view rate than opinion videos, but this tells us that claim videos also have a higher rate of likes on average, so they are more favorably received as well. Furthermore, they receive more engagement via comments and shares than opinion videos.

Note that for claim videos, banned authors have slightly higher likes/view and shares/view rates than active authors or those under review. However, for opinion videos, active authors and those under review both get higher engagement rates than banned authors in all categories.

### **4.3 PACE: Construct**

**Note**: The Construct stage does not apply to this workflow. The PACE framework can be adapted to fit the specific requirements of any project.

## **4.4 PACE: Execute**

Consider the questions in your PACE Strategy Document and those below to craft your response:

## **4.4.1 Given your efforts, what can you summarize for Rosie Mae Bradshaw and the TikTok data team?**

*Note for Learners: Your answer should address TikTok's request for a summary that covers the following points:*

- What percentage of the data is comprised of claims and what percentage is comprised of opinions?
- What factors correlate with a video's claim status?
- What factors correlate with a video's engagement level?

### **Exemplar response:**

- Of the 19,382 samples in this dataset, just under 50% are claims—9,608 of them.
- Engagement level is strongly correlated with claim status. This should be a focus of further inquiry.
- Videos with banned authors have significantly higher engagement than videos with active authors. Videos with authors under review fall between these two categories in terms of engagement levels.

**Congratulations!** You've completed this lab. However, you may not notice a green check mark next to this item on Coursera's platform. Please continue your progress regardless of the check mark. Just click on the "save" icon at the top of this notebook to ensure your work has been logged.